## **Como Solicitar IPs Adicionais Pelo CORE**

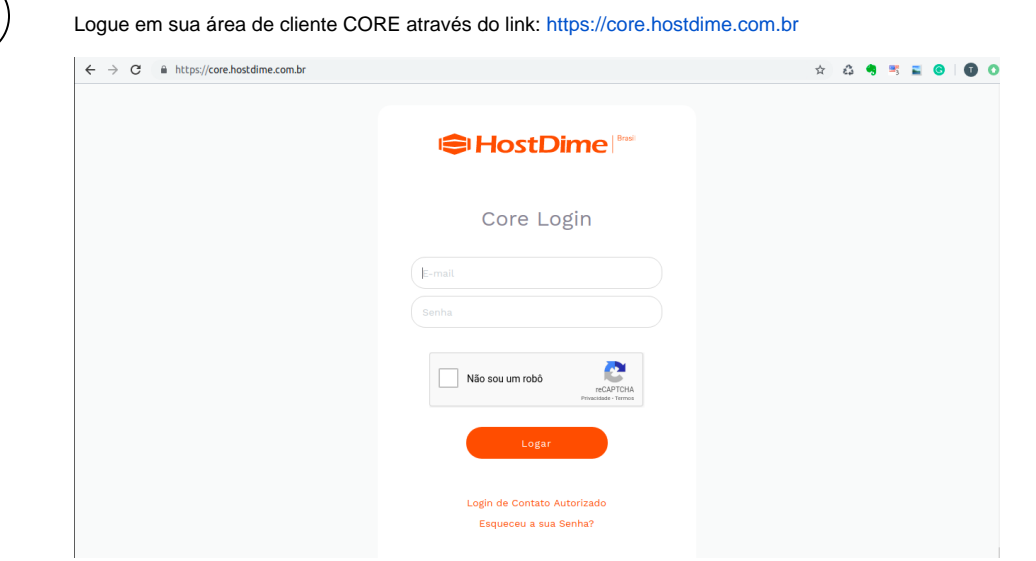

Selecione o seu serviço ao passar o mouse no menu de "Serviços", clique em "Solicitar Ips Adicionais".

Preencha o formulário de justificação conforme necessário. Exemplo pode ser visto abaixo:

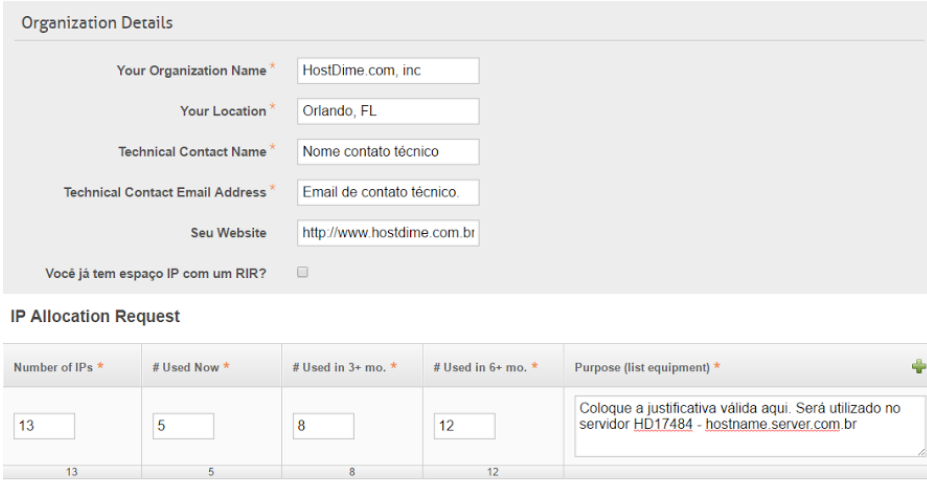

4

3

2

1

Após completado o formulário, clique no botão laranja para criar um novo ticket no departamento de Network.

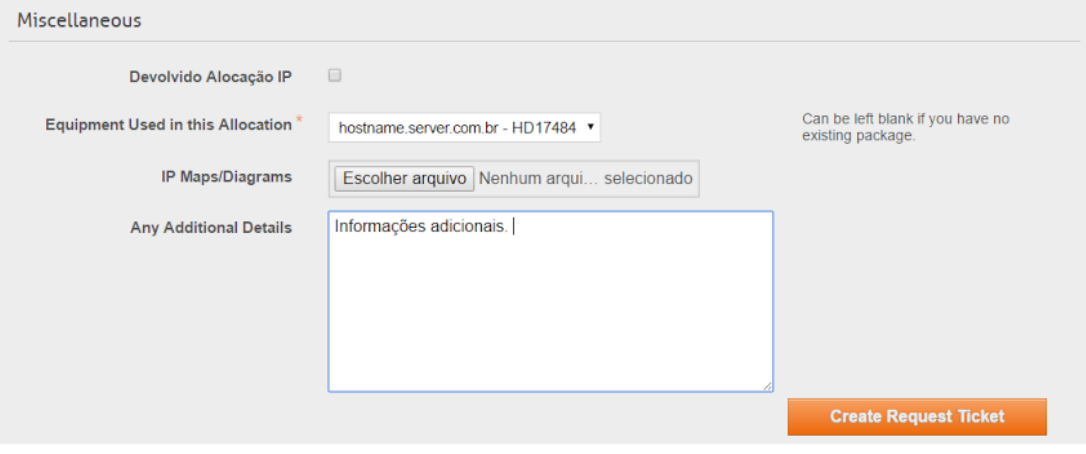

 $5$   $\,$  ) após o seu formulário de justificação for recebido e aprovado, nosso time irá adicionar seus novos IPs e atualizar suas cobranças. Se você tem qualquer dúvida com os passos anteriores, por favor, entre em contato com a nossa equipe através de um ticket no departamento comercial. completado o formulário, clique no botão laranja para criar um novo ticket no departamento de Network.